The  $\lceil XXX \rfloor$  part of  $\lceil A \rceil$  XXX  $\rfloor$  or  $\lceil My \, XXX \rfloor$  on saved search menu will be the same to main menu from this version.If the main menu changed,the word in saved search menu will also change.

From this version,for particular sublists,the ordering rule is changed. For example, the main order of sales sublist changed from 「updated date」 to 「joining date」.

July  $11^{st}$  2017

#### HR Business Cloud version

## *3* Chang of sublist ordering rule.

## *2* Synchronized word and language of 「saved search」 with main menu.

# *4* Bug fix

- ・Added a button to open「bulk task」in a new window.
- Fixed an issue of error occurredwhen sendding mail with a zipped file which included  $\lceil$ / $\rfloor$  in its filename.
- ・Fixed an issue that icon becomes two on resource list after add a new record include of reference option type item.
- ・Fixed an issue of phase' s checkbox on the top of resource list ,which disapper when the number of records become 999.

# **Overview**

HR Business Cloud(HRBC) Version 3.12.20 has the following changes.

### **7** Search function of refrence type item. System Administrators Settings required in part

To make good use of searching resources on other hierarchies, all reference type item will be possible to search.For example, search rezumes by input candidates' mobile numbesr or mail addresses.

# 3.12.20

 $-$ release note  $-$ 

※This document was actuate at the time it was written. Minor ch anges are possible.

# **Details**

#### 1 Search function of refrence type item System Administrators Settings required in part

From this version,all reference type is possible to search. Check「Use Search」on customize page would make reference items searchable.(Only System Administrator is possible to do the setting )

#### **Summary**

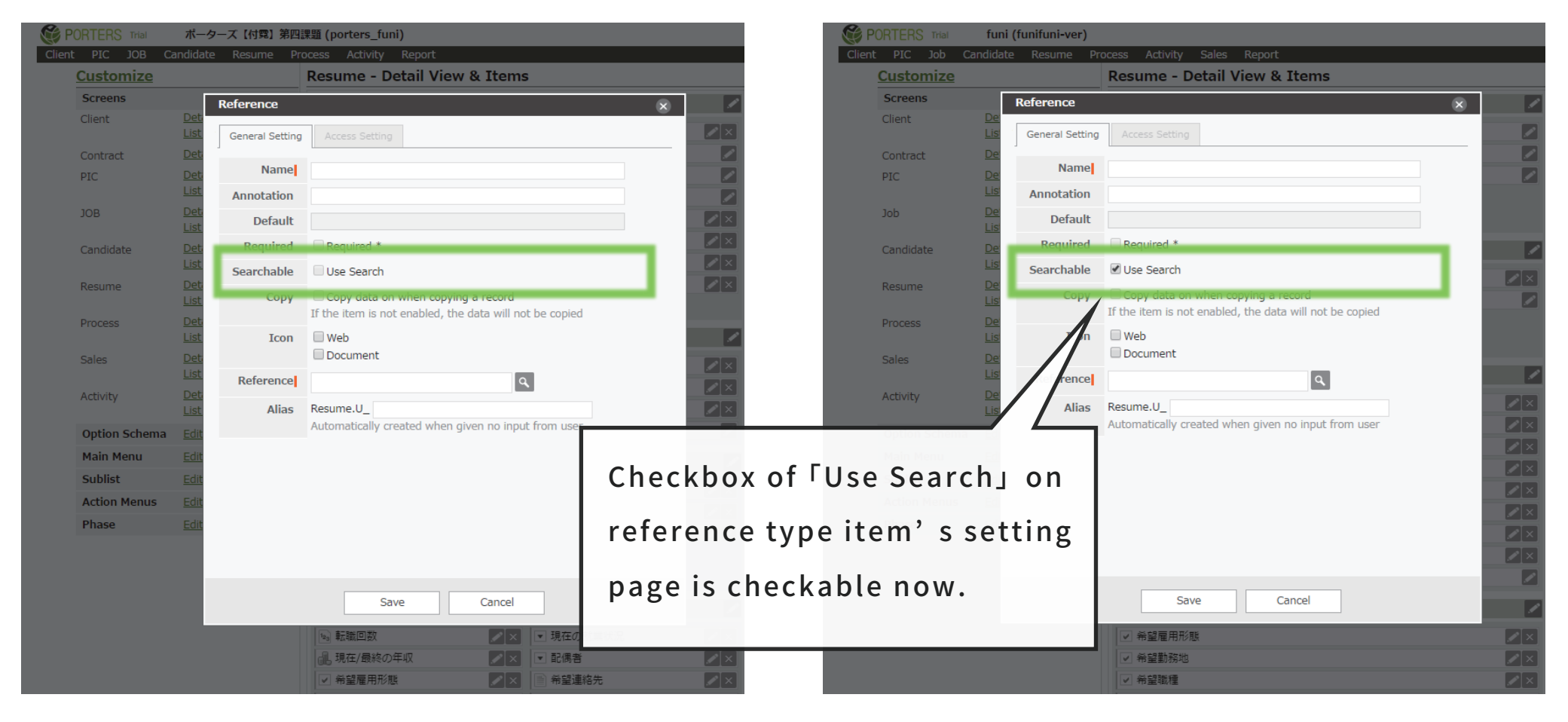

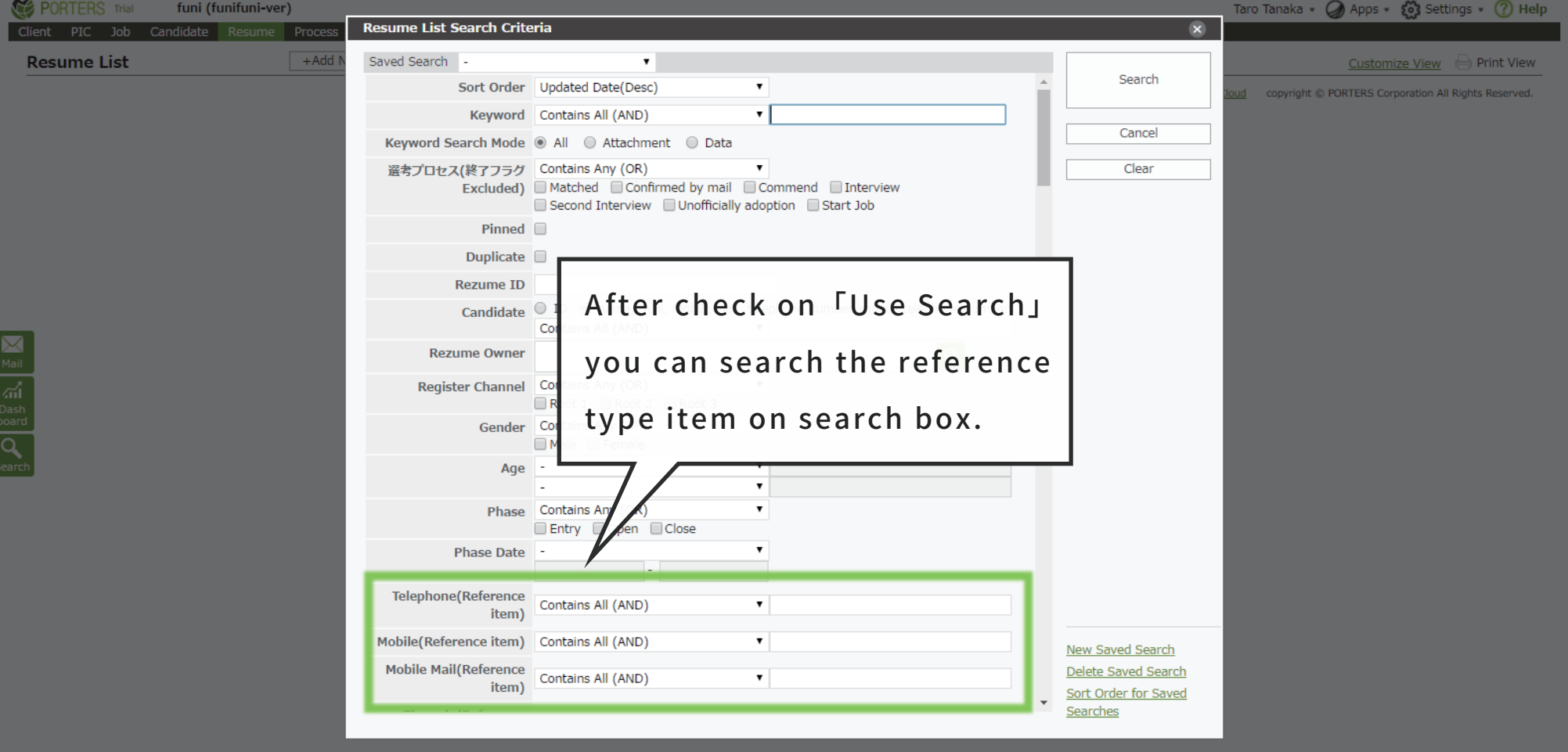

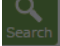

*※Previous version ※Version3.12.20*

From this version,words in 「saved search」menu will be Synchronized with main menu' s name.(for example,if you changed the main menu「Personal Date」into 「Candidate」,saved search' s menu will become 「All Candidate」「My Candidate」and etc.)

※All data will be synchronized from this version, it is unnecessary to set up main menu' s name again.

Also,use candidate' s mobile number and etc. to search one' s rezume is possible without change settings on customize page. ٦

※in rare cases,all words or part of word that user gives to saved search menu overlap with internal use keywords in HRBC.In this case,the overlapped part will replace the keyword of saved search menu .

#### **Summary**

*※Previous version ※Version3.12.20*

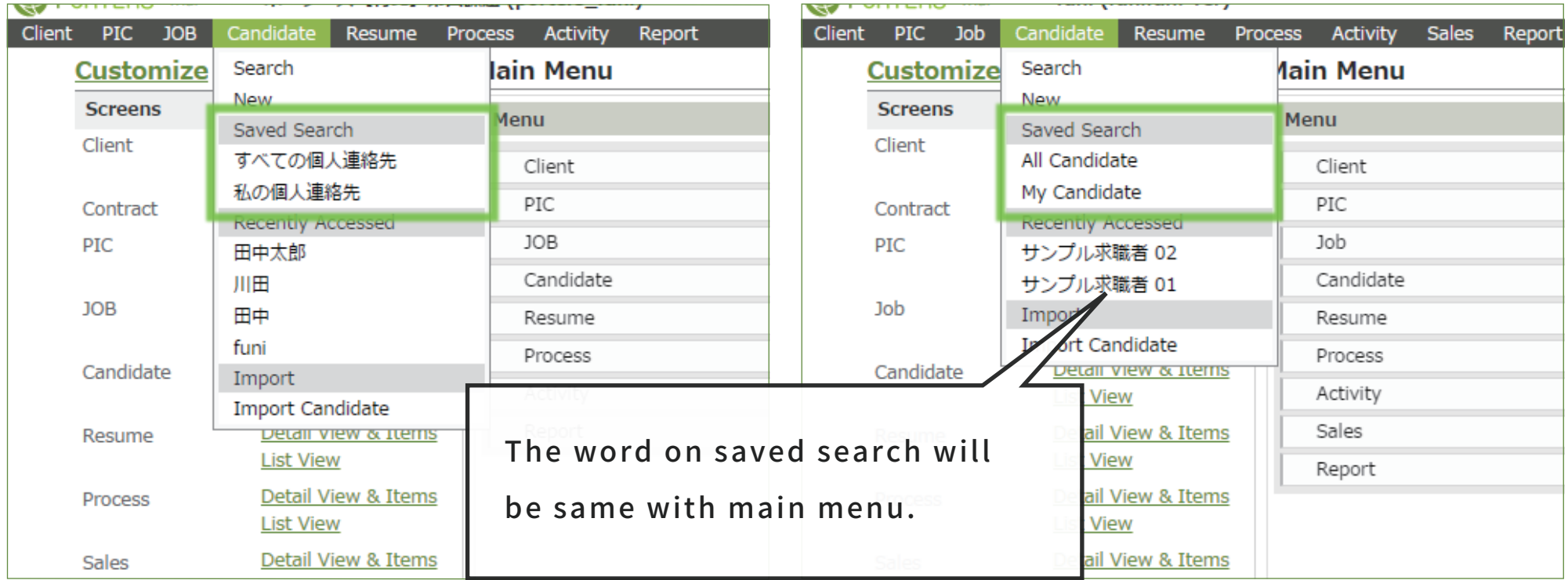

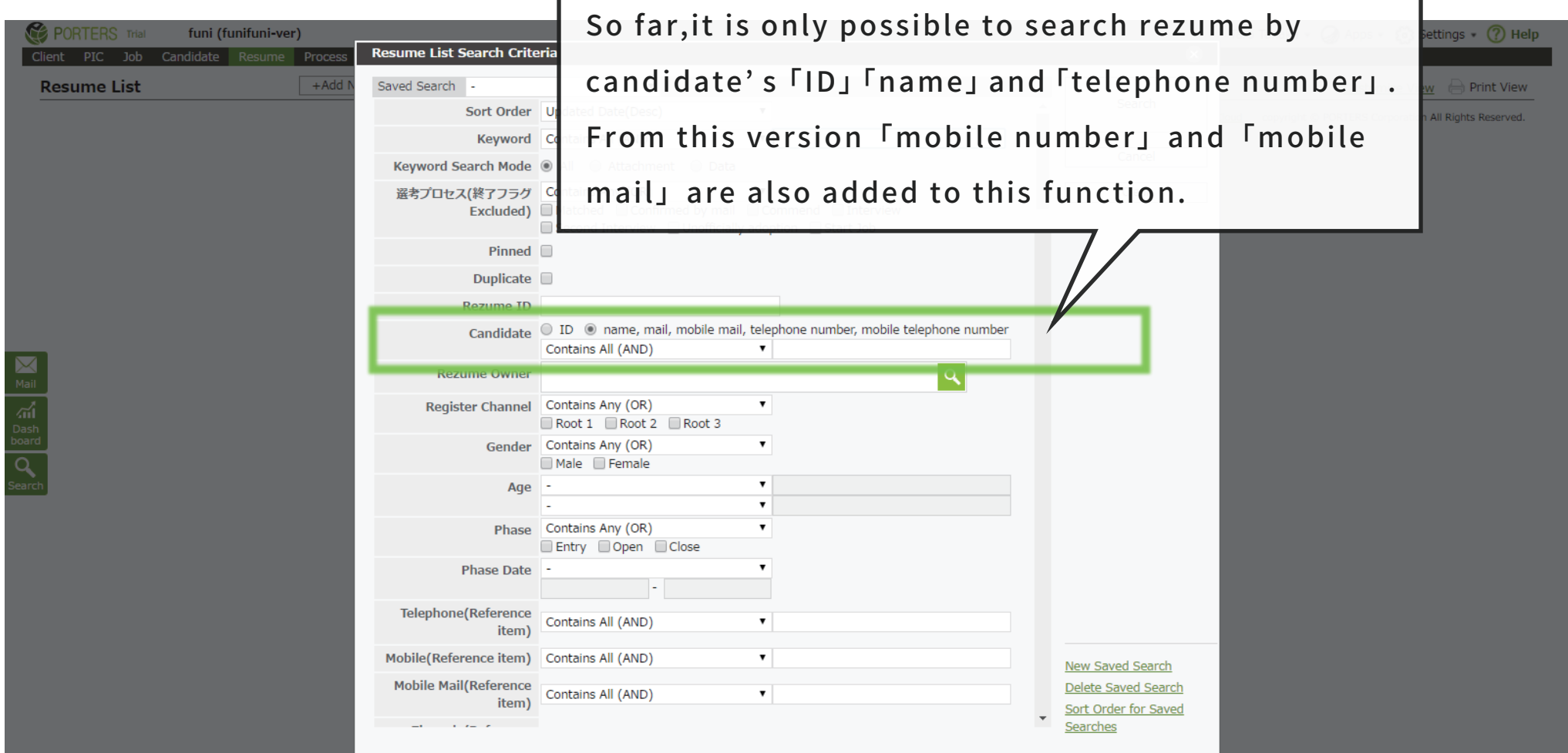

## 2 Synchronized word and language of **Fsaved search** with main menu.

# *4* Bug fix

#### **Summary**

# *3* Chang of sublist ordering rule.

From this version, we changed kinds of sort to fit user' s business flow more into follew rules. details of orders:

So far,order of rows in sublist is updated date (from new to old).

※Sub order will only be used when the details of main orders is multipled.

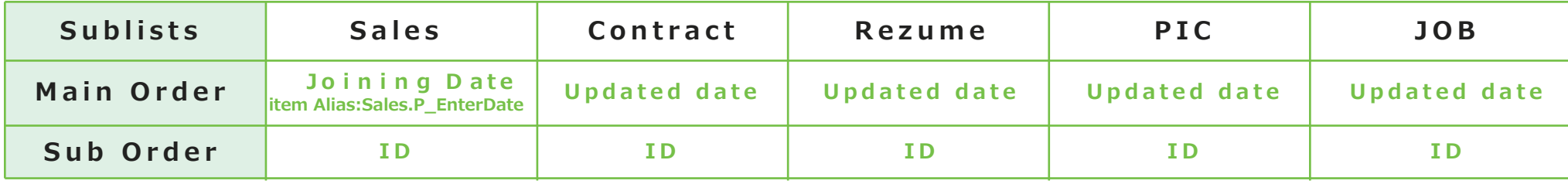

Official Facebook Page: http://www.facebook.com/Porters.PoCafe

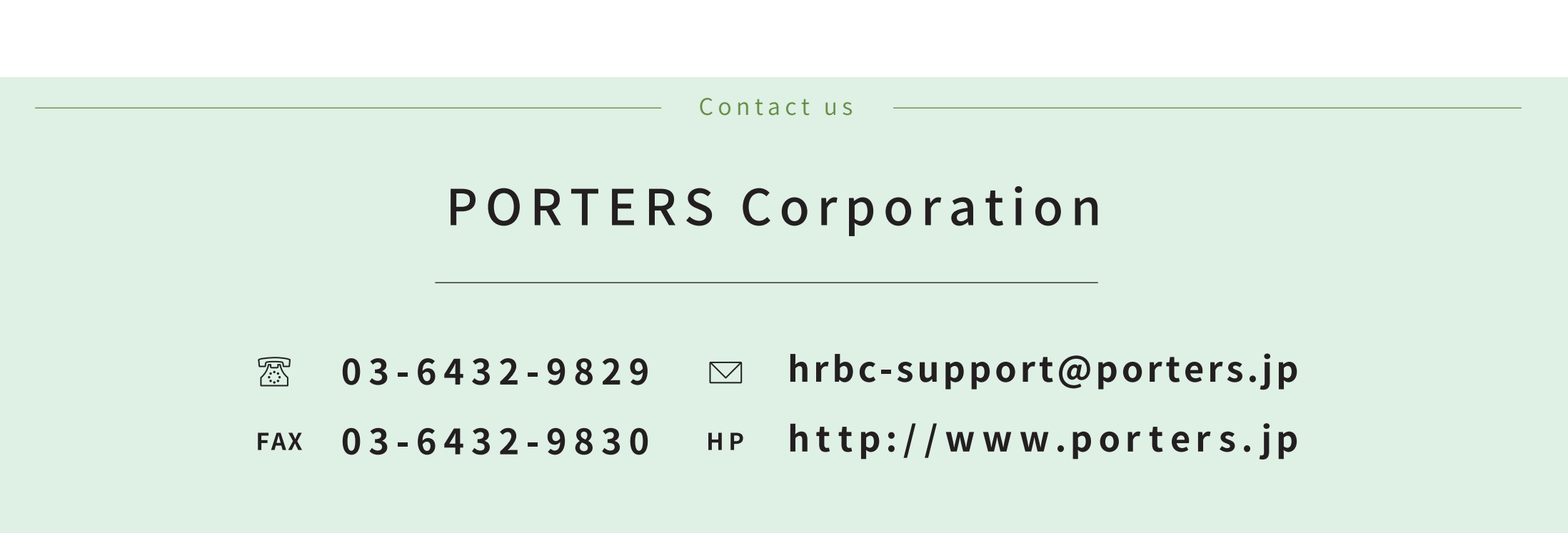